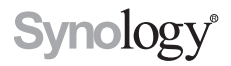

# **Synology Remote User's Guide**

Remote08312010

# **Table of Contents**

- **3** [Welcome](#page-2-0)
- **4** [Synology Remote at a Glance](#page-3-0)
- **5** [Package Contents](#page-4-0)
- **6** [Getting Started](#page-5-0)
- **8** [Enjoy Your Music with Synology Remote](#page-7-0)
- **11** [Synology Remote Specifications](#page-10-0)

Looking for other language versions of the User's Guide? Visit http://www.synology.com/support/download.php

# <span id="page-2-0"></span>**Welcome**

Congratulations on your purchase of Synology Remote. This product is specially designed for working with your Synology DiskStation. With USB speakers or home audio stereo connected to your Synology DiskStation, you can use the Synology Remote to play music stored on the Synology DiskStation, from Internet radio, or from your iPod.

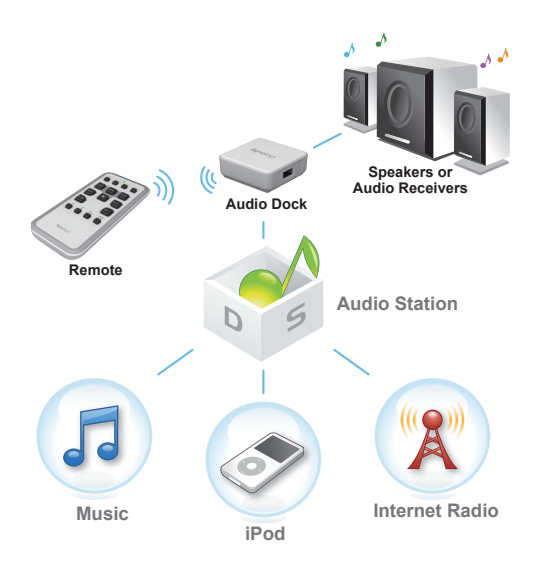

# <span id="page-3-0"></span>**Synology Remote at a Glance**

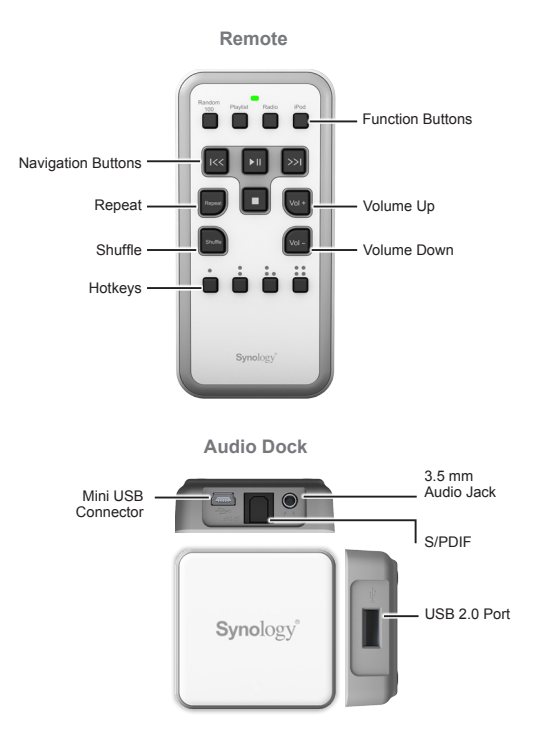

# <span id="page-4-0"></span>**Package Contents**

please check the package contents to verify that you have received the items below.

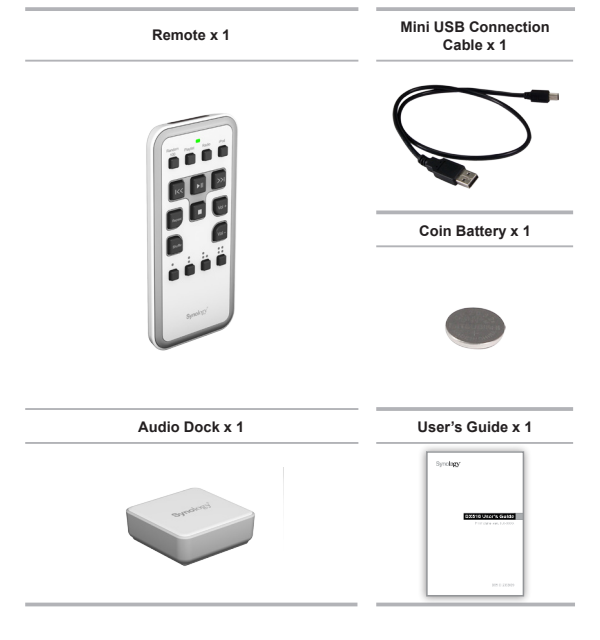

# <span id="page-5-0"></span>**Getting Started**

## **Connect Audio Dock**

**1** Connect the USB connection cable to the mini USB connector on the audio dock.

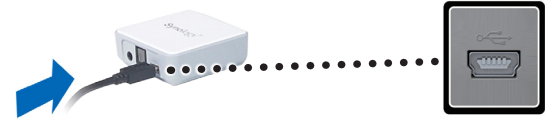

**2** Connect the other side of the USB connection cable to the USB port of Synology DiskStation.

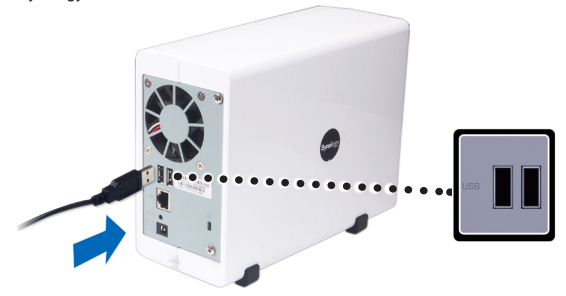

**3** Insert the coin battery into the Remote. Make sure the + side is facing up.

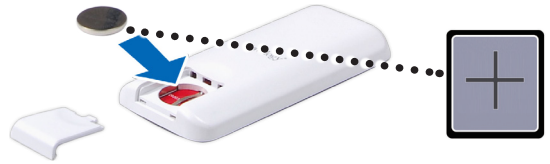

- **4** Check if the Remote is correctly paired to the audio dock.
	- If the audio dock blue LED indicator starts to flicker when you press any button on the Remote, the Remote is correctly paired to the audio dock.
	- If not, press the Pair Button on the audio dock. The blue LED indicator should light up. Press down on the **Previous** ( $\leq$ ) and **Next** ( $\geq$ ) button simultaneously on the Remote until the blue LED indicator begins to flicker.

*Note:* If your Remote LED blinks 5 times consecutively following each button press, this indicates the Remote is low on battery. Please replace the internal coin battery with type CR2032.

## **Connect the Speaker**

To connect your audio output device onto the audio dock, choose from the following audio output options:

- **1 3.5mm audio jack type connector:** To connect speakers or earphone.
- **2 S/PDIF connector:** To connect digital audio device such as home audio stereo.
- **3 USB 2.0 port:** To connect USB speakers.

#### *Note:*

- DiskStation will recognize USB speaker as the default audio output device. To use 3.5mm audio jack or S/PDIF connector, please disconnect USB speaker from the **DiskStation**
- For recommended USB speaker models, please visit www.synology.com.
- To achieve best audio quality with S/PDIF, adjust remote volume to maximum output.

# <span id="page-7-0"></span>**Enjoy Your Music with Synology Remote**

## **Manage Music**

If this is your first time using DiskStation, or you have not enabled Audio Station yet, follow the steps to activate Audio Station:

- **1** Log in to DiskStation Manager 3.0 (hereafter referred to as "DSM") or onward. If you are not using DSM 3.0 or onward, please download the latest DSM at: www.synology.com.
- **2** Go to **Main Menu** > **Control Panel** > **Audio Station**. Select the **Enable Audio Station 2** checkbox and click **OK**. The system will create a **"music"** shared folder on your DiskStation.

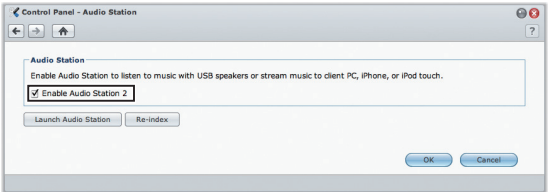

**3** Open the File Browser and upload your audio files to the **"music"** shared folder on your Synology DiskStation.

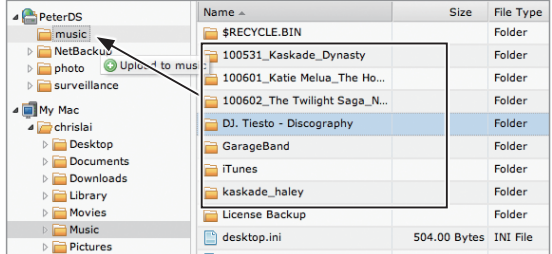

**4** Now you are ready to enjoy your music with Synology Remote.

*Note:* For more information of Audio Station settings, refer to DSM's Help document or user's guide.

## **Play Music from Your Synology DiskStation**

- **1** Select and play music by pressing any one of the following Function Buttons on the Remote:
	- **Random 100:** Listen to 100 songs chosen randomly by DiskStation.
	- **Playlist:** Listen to the songs arranged in your playlists. To jump to the next playlist, hold down on the **Previous** ( ) and **Next** ( ) button until the song has changed. For more information on setting up a playlist, refer to the Help document for Audio Station.
	- **Radio:** Listen to the Internet radio stations you have added in the **My favorite** section. Audio Station comes with lists of default Internet radio stations. If you didn't set any radio station as favorites, default Internet radio stations will stream instead.
	- **iPod:** Listen to the songs by directory sequence on iPod that's connected to the USB port on Synology DiskStation.
- **2** Synology Remote operates in "USB Mode"; playing music via device connected through USB port of your Synology DiskStation. To interact visually, expand queue panel on the right side of your Audio Station.

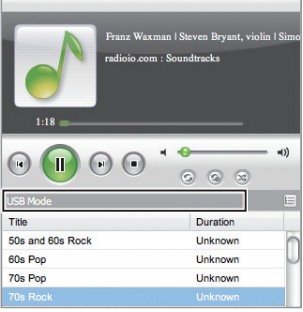

*Note:* For more information on playlist or Internet radio, refer to Audio Station's Help document or user's guide.

## **Set Remote Hotkeys Access**

There are 4 Remote hotkeys on the Remote. With these, you can get quick access to your favorite playlists, smart playlist or Internet radios. There are two methods to configure these hotkeys:

#### **Method A:**

- **1** Upon operating audio playbacks of any **Playlist** or **Internet Radio** from the Remote, press and hold any hotkeys until you hear a beep sound from the DiskStation.
- **2** Current playlist is saved to your hotkey.
- **3** You can now play the playlist instantly by pressing the corresponding hotkeys.

### **Method B:**

- **1** Enter Audio Station from DSM user interface.
- **2** Click the **Playlist**, **Smart Playlist** or **Internet Radio** on the left panel. All available playlists or Internet radio stations will show in the center panel.
- **3** In the center panel, right-click on the playlist or Internet radio station you'd like to set as Remote hotkey.
- **4** In the menu that appears, bring your mouse over the **Set as Remote hotkey** entry. A side-menu will appear.

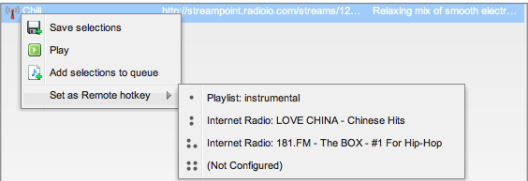

- **5** Select a hotkey to configure. The dots in front of the hotkey entries correspond with the hotkey button on the Remote.
- **6** After the configuration is done, you can play the playlist instantly by pressing the corresponding hotkey.

*Note:* For Internet radios, right-click on the stations you'd like to set as Remote hotkey.

### **Learn More**

Congratulations! Your Synology Remote is ready to use. For more information or online resources, please visit [www.synology.com.](http://www.synology.com)

# <span id="page-10-0"></span>**Synology Remote Specifications**

## For the most up-to-date product specifications, please visit www.synology.com

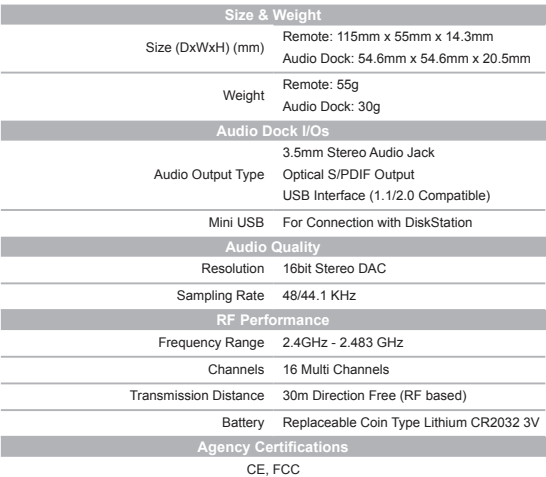

#### **Federal Communication Commission Interference Statement**

This device complies with Part 15 of the FCC Rules. Operation is subject to the following two conditions: (1) This device may not cause harmful interference, and (2) this device must accept any interference received, including interference that may cause undesired operation.

This device and its antenna(s) must not be co-located or operating in conjunction with any other antenna or transmitter.

This equipment has been tested and found to comply with the limits for a Class B digital device, pursuant to Part 15 of the FCC Rules. These limits are designed to provide reasonable protection against harmful interference in a residential installation. This equipment generates uses and can radiate radio frequency energy and, if not installed and used in accordance with the instructions, may cause harmful interference to radio communications. However, there is no guarantee that interference will not occur in a particular installation. If this equipment does cause harmful interference to radio or television reception, which can be determined by turning the equipment off and on, the user is encouraged to try to correct the interference by one or more of the following measures:

- 1. Reorient or relocate the receiving antenna.
- 2. Increase the separation between the equipment and audio dock.
- 3. Connect the equipment into an outlet on a circuit different from that to which the audio dock is connected.
- 4. Consult the dealer or an experienced radio/TV technician for help.

FCC Caution: Any changes or modifications not expressly approved by the party responsible for compliance could void the user's authority to operate this equipment.

#### **LIMITED WARRANTY**

Synology warrants that every hardware portion of the Products will be free from physical defects in material and workmanship within warranty period, or the Product will be repaired or replaced as determined solely by Synology. The Synology Remote has two years warranty from the purchase date. For more detailed information, please visit http://www.synology.com.

#### **COPYRIGHT NOTICE**

All title, copyright and other intellectual property rights in and to any Synology Products, the "Products" or "Product" (including but not limited to product design and appearance, firmware, and any relevant media, images, photographs, animations, video, audio, music, text, and applets incorporated into the Products), the accompanying manuals and other documents, and on-line or electronic documents, if any, are owned by Synology Inc. Unless otherwise expressly licensed by Synology Inc. in writing, any provision of the Products does not represent any license of any of the above rights.

Copyright © 2010 Synology Inc.: All rights reserved.

#### **TRADEMARK NOTICE**

Synology and other names of Synology Products are proprietary marks or registered trademarks of Synology Inc. Microsoft, Windows series, and Internet Explorer are trademarks of Microsoft Corporation. Apple, Mac, Mac OS series are trademarks of Apple Computer, Inc., registered in the U.S. and other countries. Other products and company names mentioned herein are trademarks of their respective holders.

#### **REVISIONS**

Synology reserves all rights to revise or update its Products, other products, software, or related documentation without further notice.

Synology Inc. reserves the right to revise this publication and to make changes in the content hereof without the obligation to notify any person of such revision or changes.

P/N: 15-050320010 Printed in Taiwan